## **Mercurial**

## **Wie kann ich in der TortoiseHg-Werkbank die Sprache ändern?**

- Um in der *TortoiseHg*-**Workbench** die Sprache zu **wechseln** (z.B. von **Englisch** auf **Deutsch**), gehen Sie wie unten beschrieben vor.
- **Öffnen** Sie die *TortoiseHg*-Werkbank.
- **Öffnen** Sie den Menü-Punkt *File Settings* (es öffnet sich der Dialog mit den **Einstellungen** bzw. **Optionen**).
- **Ändern** Sie auf dem ersten Reiter *TortoiseHg* den Wert *UI Language* von *en* auf *de*.

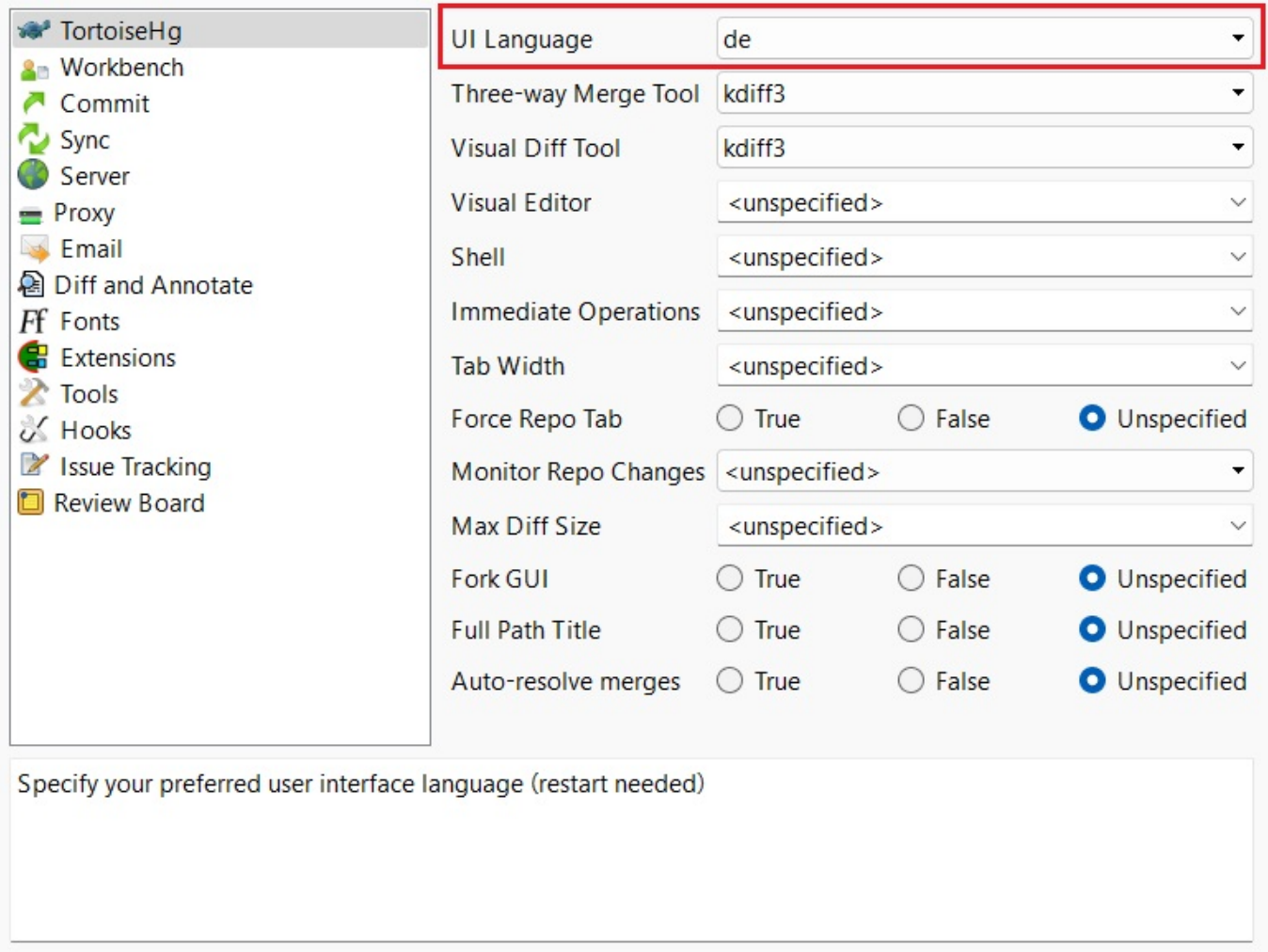

**Bestätigen** Sie mit *OK*.

[URL: https://www.derinternetfinder.de/content/55/1933/de/wie-kann-ich-in-der-tortoisehg\\_werkbank-die-sprache-aendern.html](https://www.derinternetfinder.de/content/55/1933/de/wie-kann-ich-in-der-tortoisehg_werkbank-die-sprache-aendern.html)

## **Mercurial**

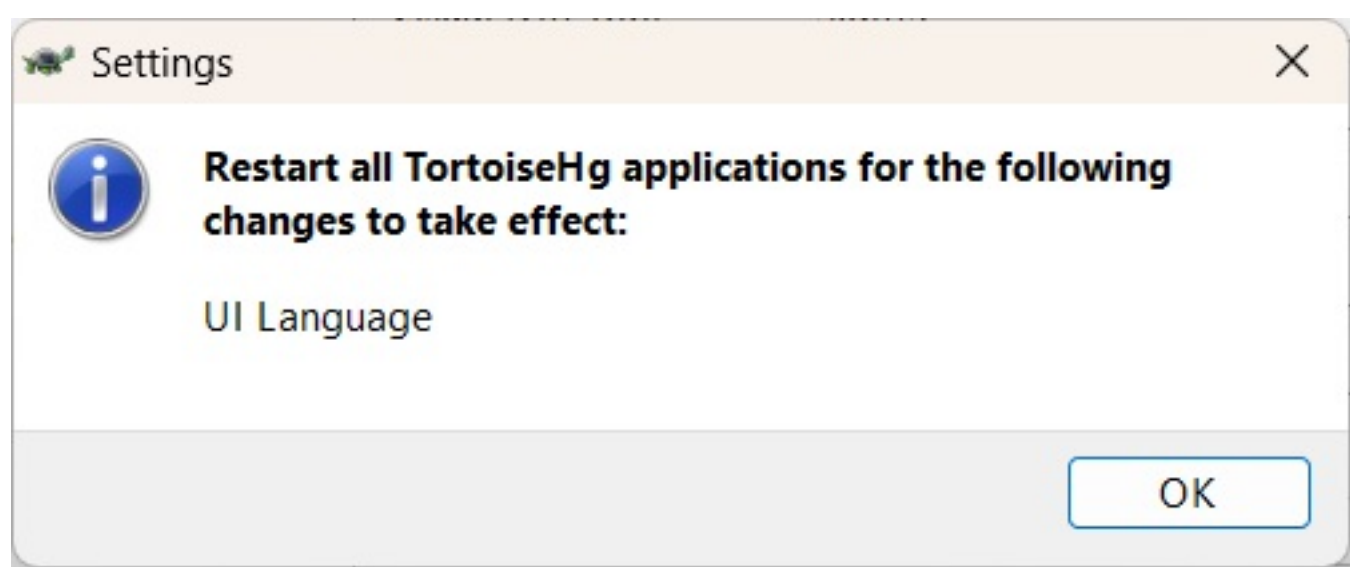

- **Bestätigen** Sie den nachfolgenden Dialog mit *OK*.
- **Schließen** Sie die *TortoiseHg*-Werkbank und starten Sie diese neu.
- Die *TortoiseHg*-Werkbank wird nun in der ausgewählten **UI**-Sprache angezeigt.

Eindeutige ID: #2936 Verfasser: Letzte Änderung: 2023-11-14 18:10